# **Телефон ОБЩИЕ СВЕДЕНИЯ О ТЕЛЕФОННОЙ СИСТЕМЕ**

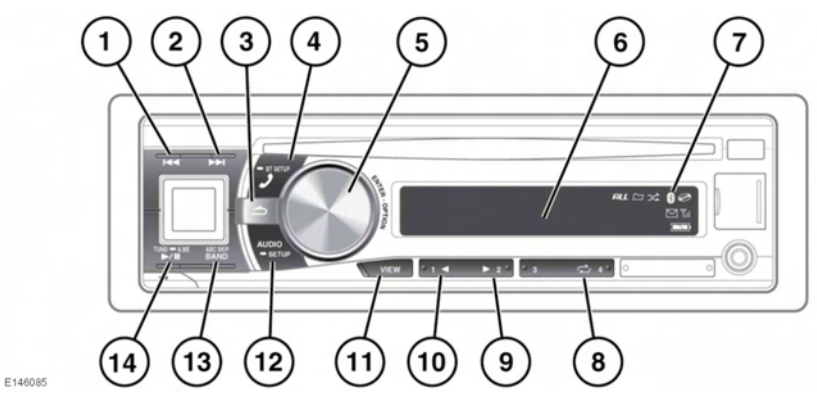

- **1.** Выберите предыдущую букву во время поиска по телефонной книге.
- **2.** Выберите следующую букву во время поиска по телефонной книге.
- **3.** Назад.
	- Нажмите и отпустите для возврата к предыдущему меню.
	- Нажмите и удерживайте для закрытия меню.
- **4.** Принять/завершить телефонный вызов.
- **5.** Регулировка громкости / поиск / выбор меню.
	- Вращайте для регулировки уровня громкости. В открытом меню вращайте для выбора различных пунктов меню.
	- В открытом меню вращайте для переключения между пунктами меню, нажмите для подтверждения выбора.
- **6.** Экран информационного дисплея.
- **7.** Загорается при наличии сопряженного телефона/портативного устройства.
- **8.** Предварительные настройки.
	- Нажмите для повторного вызова номера с помощью быстрого набора, затем нажмите кнопку приема/завершения для осуществления вызова.
	- Открыв нужную запись в телефонной книге, нажмите и удерживайте необходимую кнопку предварительной настройки для сохранения этой записи в качестве номера для быстрого набора.
- **9.** Переход к ожидающему вызову.
- **10.** Возврат к исходному вызову.
- **11.** Изменение отображаемой информации.
- **12.** Доступ к меню настроек телефона.
- **13.** Переключение вывода звука через динамики аудиосистемы или телефона.
- **14.** Приватный режим. Отключение звука микрофона.

# Телефон

## **СОВМЕСТИМОСТЬ ТЕЛЕФОНА**

Список совместимых телефонов можно найти в разделе Ownership (Информация для владельцев) на сайте Land Rover по адресу **www.landrover.com**.

*Примечание: Перечисленные на сайте телефоны были проверены на совместимость с автомобилями Land Rover. Функционирование зависит от версии программного обеспечения телефона, состояния батареи, зоны покрытия и оператора связи. Гарантию на телефон предоставляет его производитель, а не компания Land Rover.*

### **НАСТРОЙКА ВИДИМОСТИ**

Во время процедуры сопряжения аудиосистему необходимо установить в режим "видимый", чтобы совместимый телефон мог ее обнаружить.

- **1.** Нажмите и удерживайте **AUDIO/SETUP** (Аудиосистема/Настройка) для открытия меню настройки.
- **2.** Выберите **BLUETOOTH**.
- **3.** Выберите **VISIBLE M** (Видимый режим).
- **4.** Выберите **VISI M ON** (Видимый режим вкл.) или **VISI M OFF** (Видимый режим выкл.)для переключения между видимым и невидимым режимами соответственно.

*Примечание: По умолчанию параметр установлен как* **VISI M ON** *(Видимый режим вкл.).*

## **СОПРЯЖЕНИЕ И ПОДКЛЮЧЕНИЕ С ПОМОЩЬЮ МОБИЛЬНОГО ТЕЛЕФОНА**

*Примечание: Можно сохранять до трех устройств. Если устройство уже подсоединено, перед сопряжением дополнительных устройств отсоедините его. Подробные сведения см. в инструкциях производителя устройства.*

- **1.** Поиск по аудиосистеме с помощью телефона. Подробные сведения см. в инструкциях производителя телефона.
- **2.** Выберите **PAIR YES** (Подтвердить сопряжение) с помощью регулятора выбора меню. После процедуры подключения система вернется к ранее выбранному аудиоисточнику.

*Примечание: На некоторых телефонах может потребоваться ввод 4-значного персонального идентификационного номера (PIN). В этом случае введите 4 нуля ("0000").*

*Примечание: Телефон будет автоматически осуществлять процедуру сопряжения при каждом включении аудиосистемы. Если автоматическое сопряжение не удалось, выполните процедуру сопряжения телефона вручную.*

### **ПРОЦЕДУРА СОПРЯЖЕНИЯ И ПОДКЛЮЧЕНИЯ С ПОМОЩЬЮ АУДИОСИСТЕМЫ**

- **1.** Нажмите и удерживайте **AUDIO/SETUP** (Аудиосистема/Настройка) для открытия меню настройки.
- **2.** Выберите **BLUETOOTH**.
- **3.** Выберите **SEARCH DEV** (Поиск устройства).

*Примечание: Поиск можно прервать, нажав кнопку "назад".*

# Телефон

**4.** Выберите необходимое устройство с помощью регулятора выбора меню. После процедуры подключения система вернется к ранее выбранному аудиоисточнику.

*Примечание: На некоторых телефонах может потребоваться ввод 4-значного персонального идентификационного номера (PIN). В этом случае введите 4 нуля ("0000").*

#### *Примечание: Телефон будет*

*автоматически осуществлять процедуру сопряжения при каждом включении аудиосистемы. Если автоматическое сопряжение не удалось, выполните процедуру сопряжения телефона вручную.*

# **СМЕНА ПОДКЛЮЧЕННОГО ТЕЛЕФОНА**

- **1.** Нажмите и удерживайте **AUDIO/SETUP** (Аудиосистема/Настройка) для открытия меню настройки.
- **2.** Выберите **BLUETOOTH**.
- **3.** Выберите **PAIRED DEV** (Сопряженное устройство).
- **4.** Выберите необходимый телефон из списка сохраненных телефонов.
- **5.** Выберите **CONNECT** (Подключить). На экране аудиосистемы появится запрос подтверждения.
- **6.** Нажмите и удерживайте кнопку "назад" для закрытия меню настройки.

# **ОТСОЕДИНЕНИЕ ПОДКЛЮЧЕННОГО ТЕЛЕФОНА**

- **1.** Нажмите и удерживайте **AUDIO/SETUP** (Аудиосистема/Настройка) для открытия меню настройки.
- **2.** Выберите **BLUETOOTH**.
- **3.** Выберите **PAIRED DEV** (Сопряженное устройство).
- **4.** Выберите необходимый телефон из списка сохраненных телефонов.
- **5.** Выберите **DISCONNECT** (Отсоединить). На экране аудиосистемы появится запрос подтверждения.
- **6.** Нажмите и удерживайте кнопку "назад" для закрытия меню настройки.

## **УДАЛЕНИЕ СОПРЯЖЕННОГО ТЕЛЕФОНА**

- **1.** Нажмите и удерживайте **AUDIO/SETUP** (Аудиосистема/Настройка) для открытия меню настройки.
- **2.** Выберите **BLUETOOTH**.
- **3.** Выберите **PAIRED DEV** (Сопряженное устройство).
- **4.** Выберите необходимый телефон из списка сохраненных телефонов.
- **5.** Выберите **CLEAR** (Удалить). На экране аудиосистемы появится запрос подтверждения.
- **6.** Нажмите и удерживайте кнопку "назад" для закрытия меню настройки.

## **ТЕЛЕФОННАЯ КНИГА**

Из телефона можно загрузить до 1000 контактов (с 5 телефонными номерами на контакт).

- **1.** Нажмите и удерживайте **AUDIO/SETUP** (Аудиосистема/Настройка) для открытия меню настройки.
- **2.** Выберите **BLUETOOTH**.
- **3.** Выберите **PHONE BOOK** (Телеф. книга).
- **4.** Выберите необходимый телефонный номер и нажмите регулятор выбора меню для осуществления вызова.

Загруженная телефонная книга может обновляться автоматически.

- **1.** Нажмите и удерживайте **AUDIO/SETUP** (Аудиосистема/Настройка) для открытия меню настройки.
- **2.** Выберите **BLUETOOTH**.
- **3.** Выберите **PB UPDATE** (Обновить телеф книгу).
- **4.** Выберите **ON** (Вкл.) для активации или **OFF** (Выкл) для отключения автоматического обновления телефонной книги.

# **ПОИСК В ТЕЛЕФОННОЙ КНИГЕ**

- **1.** Нажмите и удерживайте **AUDIO/SETUP** (Аудиосистема/Настройка) для открытия меню настройки.
- **2.** Выберите **BLUETOOTH**.
- **3.** Выберите **PHONE BOOK** (Телеф. книга).
- **4.** Нажмите **ABC SKIP/TA** для активации режима алфавитного поиска.
- **5.** Выберите первую букву.
- **6.** Нажмите кнопку "переход вперед" для перехода ко второй букве.
- **7.** Выберите вторую букву.

*Примечание: Нажмите кнопку "переход назад" для возврата к предыдущей букве.*

- **8.** Нажмите кнопку "переход вперед" для перехода к третьей букве.
- **9.** Нажмите регулятор выбора меню для отображения всех доступных совпадений.
- **10.** Выберите необходимый телефонный номер и нажмите регулятор меню для осуществления вызова.